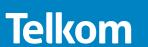

# Installation VDSL Voice Gateway

Model VEVG2660-1TKSAS

1. Identify package contents.

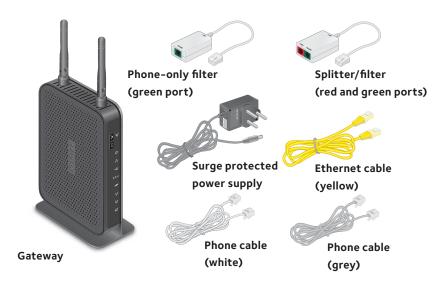

Note: All telephone sockets in the house need a Phone-only filter, whether the socket is used for telephones, fax machines, or alarm systems or even if it is a spare socket. You can purchase additional filters from a Telkom Direct Shop.

# **NETGEAR®**

#### 2. Connect the surge protector.

- · Connect one end of the white phone cable to a DSL wall socket.
- Connect the other end of the white phone cable to the "Line In" port on the power supply.
- Connect the splitter/filter to the "Line Out" port on the power supply.

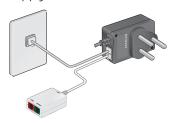

#### 3. Connect DSL or FTTH.

 For DSL, connect the red connector on the grey cable to the red port on the splitter/filter. Connect the other end of the grey cable to the VDSL port on the gateway (A). Connect your phone to the green port on the splitter/filter.

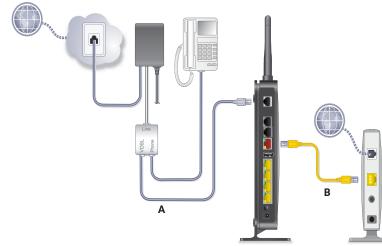

For Fibre-to-the-Home, first switch the fibre modem off.
Use an Ethernet cable to connect the fibre modem to the gateway's red Ethernet WAN port (B). Switch the fibre modem on.

## 4. (Optional) Connect Voice over IP.

If you have a Voice over IP (VoIP) service, connect your phone to a voice port on the gateway. For set-up instructions for your VoIP service, refer to the information provided by your service provider.

### 5. Connect the power.

- Connect the black connector on the power supply to the power socket on the gateway.
- Plug the power supply into the wall socket and make sure the wall socket is switched on. Press the Power On/Off button on the gateway.

The Power LED lights. If the LED does not light, press the Power On/Off button on the gateway again.

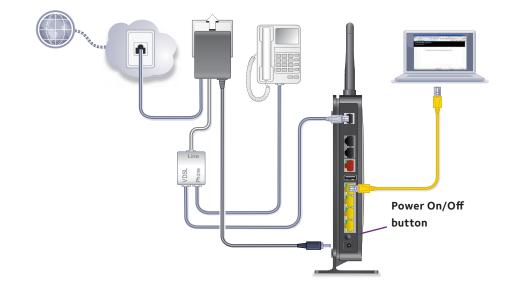

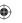

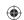

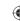

#### 6. Connect a device to your gateway.

You can connect a device to your gateway using either the Ethernet cable or Wi-Fi.

#### Ethernet cable:

- Connect one end of the yellow Ethernet cable to the Ethernet LAN port 🙃 on your computer.
- Connect the other end of the yellow Ethernet cable to one of the yellow Ethernet LAN ports on your gateway (C).

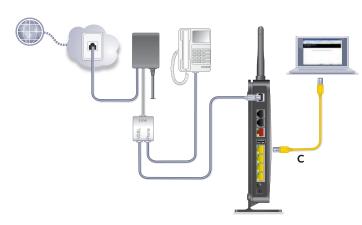

#### Wi-Fi:

- Ensure that the Wi-Fi LED light on your gateway is green. If it does not appear green, press the Wireless On/Off button on the gateway for two seconds.
- Use the SSID and password to connect your Wi-Fi-enabled device to the gateway The default SSID and password are displayed on the label of your gateway.

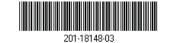

NETGEAR, Inc. 350 East Plumeria Drive San Jose, CA 95134, USA

## 7. Configure your gateway.

- Launch an Internet browser (Google Chrome, Firefox, Internet Explorer, Safari, and so on) on your device.
- In the URL web address field, enter **10.0.0.2**.

NETGEAR genie displays.

If you do not see genie, enter **http://routerlogin.net** in the address field of the web browser. When prompted, enter **admin** for the user name and **admin** as the password.

| Button | Description                                                                                                    |
|--------|----------------------------------------------------------------------------------------------------|
| WiFi   | Pressing and holding this button for two seconds turns the wireless radio on and off.                                                                                                    |
| WPS    | Pressing this button opens a two-minute window when you can use WPS on computers or wireless devices to connect to the gateway's Wi-Fi network without typing the Wi-Fi password. The LED blinks during the two-minute window |

| LED       | Description                                                                                 |
|-----------|---------------------------------------------------------------------------------------------|
| Power     | Solid green. The gateway is receiving power.                                                |
| U         | Solid red. The gateway is performing a self-test.                                           |
|           | Off. The gateway is not receiving power or is powered off.                                  |
| LAN ports | • <b>Solid green</b> . The gateway detects an Ethernet connection on one or more LAN ports. |
|           | Off. The gateway does not detect Ethernet links on the LAN ports.                           |
| USB port  | Solid green. The gateway detects an active link on the USB port.                            |
| •         | Off. The gateway does not detect a USB device connected to the USB port.                    |

| LED con't                | Description                                                                                       |
|--------------------------|---------------------------------------------------------------------------------------------------|
| 2.4 GHz                  | • <b>Solid green</b> . The wireless radio is turned on and you can connect with Wi-Fi.            |
| 2.4 GHz                  | • <b>Off</b> . The wireless radio is turned off and you cannot connect wirelessly to the gateway. |
| VDSL                     | Solid green. The gateway detects an active link on this WAN port.                                 |
| ×× •                     | • Fast blinking green. The VDSL WAN port is synchronizing with the DSL line.                      |
|                          | Slow blinking green. The gateway does not detect a link on this port.                             |
| Voice ports              | Solid green. VoIP is enabled and registered.                                                      |
| 1,                       | Blinking green. A VoIP outgoing call is in process.                                               |
| 24                       | Blinking amber. A VoIP incoming call is in process.                                               |
| <sup>2</sup> <b>j</b>  • | Off. The VoIP registration failed.                                                                |
| Internet                 | Solid green. The gateway is connected to the Internet.                                            |
|                          | Off. The gateway is not connected to the Internet.                                                |

## Support

Telkom DSL support-10210 Mon-Fri: 06h00-21h00 Sat-Sun: 06h00-20h00

You can get the user manual online at <a href="http://www.netgear.co.za/telkom">http://www.netgear.co.za/telkom</a> or through a link in the product's user interface.

For the current EU Declaration of Conformity, visit http://support.netgear.com/app/answers/detail/a\_id/11621/.

For regulatory compliance information, visit <a href="http://www.netgear.com/about/regulatory/">http://www.netgear.com/about/regulatory/</a>.

NETGEAR, the NETGEAR logo, and Connect with Innovation are trademarks and/or registered trademarks of NETGEAR, Inc. and/or its subsidiaries in the United States and/or other countries. Information is subject to change without notice. © NETGEAR, Inc. All rights reserved.

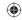